# <span id="page-0-0"></span>**Participare la programarea dumneavoastră prin video**

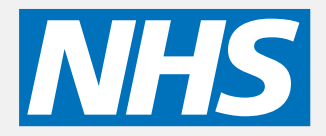

#### **Apelarea video este convenabilă şi uşor de folosit**

În loc să vă deplasați pentru programarea dumneavoastră, veți intra într-o zonă de asteptare online, folosind link-ul de mai jos. Serviciul va observa că aţi sosit şi un furnizor va accesa apelul dumneavoastră când va fi pregătit. Nu este nevoie să creați un cont. Apelurile video sunt sigure confidențialitatea

dumneavoastră este protejată.

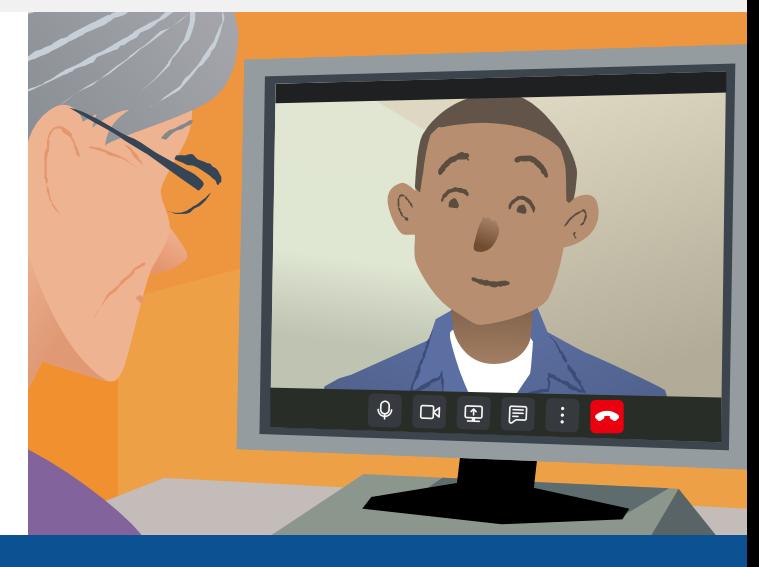

# **Cum mă prezint la programarea mea video?**

**Mergeţi la:**

# **Ce îmi trebuie pentru a face un apel video?**

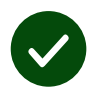

**Un aparat** capabil de a efectua o apelare video, cum ar fi un telefon inteligent, o tabletă, sau un calculator care are o camera video şi microfon / difuzor (adesea sunt incorporate într-un laptop).

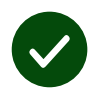

**O conexiune la internet stabilă** (prin fir, prin WiFi, sau prin conexiune la prin retea). Dacă puteți să vă uitați la un video online, ar trebui să puteți face un apel video.

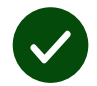

**O zonă privată, bine iluminată** pentru consultația dumneavoastră, unde nu veti fi deranjat.

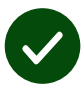

Folosiți cea mai recentă versiune de **Chrome**, **Safari** sau **Edge** pentru cea mai bună performanță de apelare video.

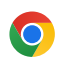

**Google Chrome** Windows, Android, macOS

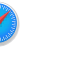

**Apple Safari** macOS, iOS, iPadOS

**Microsoft Edge** Windows

 $\mathbf{\Omega}$ 

# <span id="page-1-0"></span>**Ce trebuie să ştiu?**

#### **Este sigur / confidenţial?**

Aveţi camera dumneavoastră de video privată pe care o pot accesa doar furnizorii autorizaţi.

Nu se păstrează nici o informație pe care o înscrieți.

#### **Cât costă un apel video?**

Apelul video este gratuit, cu excepţia utilizării internetului dumneavoastră.

**Pont!** Dacă puteţi, conectaţivă la o retea Wi- Fi pentru a evita folosirea pachetului dumneavoastră de reţea.

#### **Cât de mult internet voi folosi?**

Apelul video nu utilizează date în timp ce așteptați ca cineva să vi se alăture.

După ce apelul se conectează, acesta utilizează o cantitate similară de date ca și pentru Skype® sau FaceTime®.

### **Cum efectuez apelul meu video?**

**1.** Deschideti browser-ul web dumneavoastră tastați adresa de internet în bara de adrese (nu în bara de căutare).

- **2.** Când sunteţi gata:
- **•** Apăsaţi pe butonul **Start video call**, sau

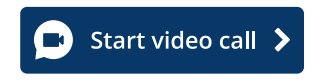

**•** Apăsaţi pe **Enter Waiting Area**.

**Enter Waiting Area** 

**3.** Dacă vi se cere, permiteți browser-ul web să acceseze camera video şi microfonul.

**4.** Introduceţi detaliile dumneavoastră şi începeţi apelul.

**5.** Pentru a finaliza apelul, apăsaţi pe **Leave**.

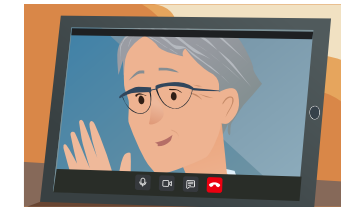

**Pont!** Pentru a remedia problemele comune, reîncărcați pagina în browser.

**Pont!** Faceti un apel de testare înaintea programării dumneavoastră pentru a verifica functionarea.

**1. Apăsaţi pe Test call**:

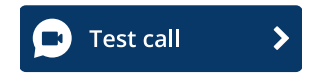

**2.** Dacă vi se cere, permiteţi browser-ul web să acceseze camera video şi microfonul. Sistemul va verifica dacă aveți totul instalat corect (internet, difuzor, microfon, şi camera video).

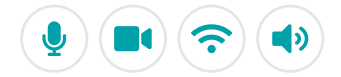

# **Ce fac dacă ceva nu funcţionează?**

Vizita **[https://england.nhs.attendanywhere.com/troubleshooting](https://consult.attendanywhere.com/troubleshooting)**

#### **Mai multe informaţii**

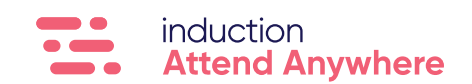